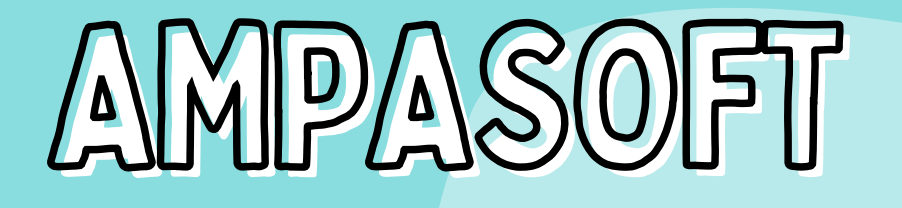

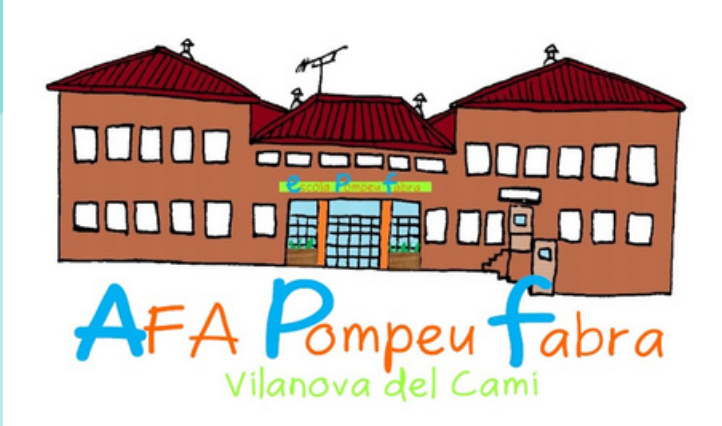

#### PASSOS A SEGUIR

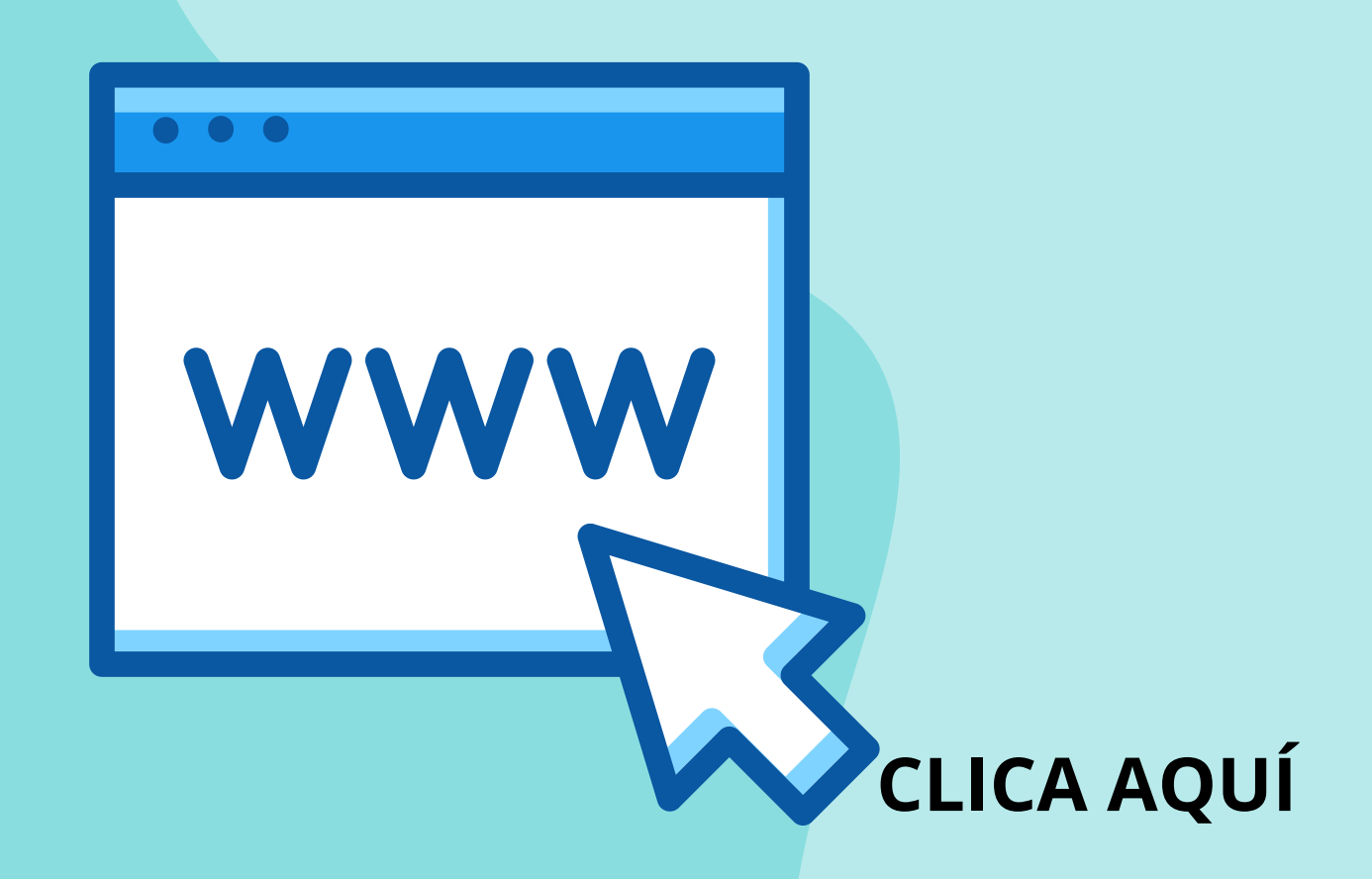

ÉS UNA WEB, no una app!

#### COMPROVAR SI JA ESTEU REGISTRATS USUARI: correu electrònic RECUPERAR CONTRASENYA

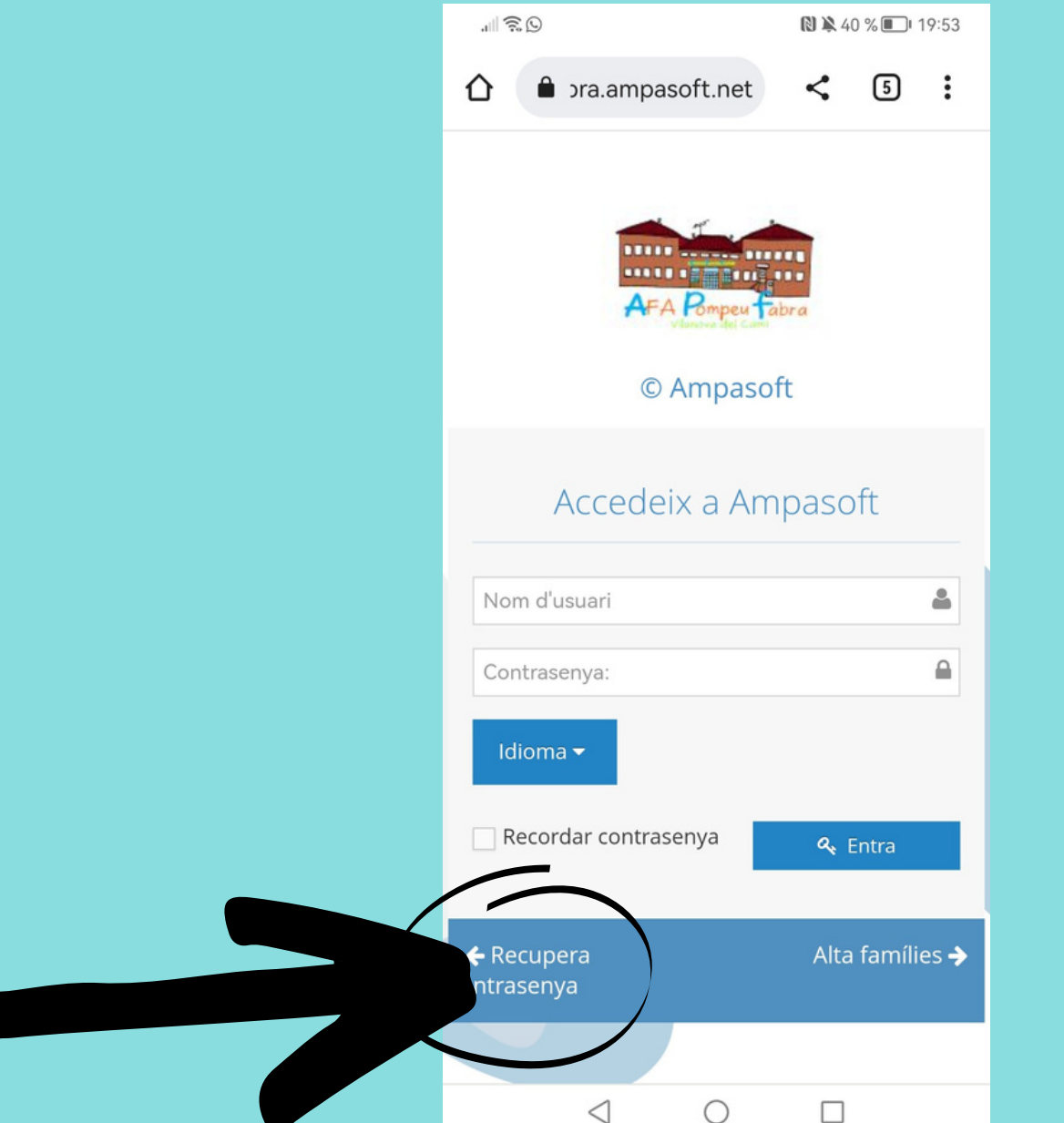

- Si ja esteu registrats, **rebreu constrasenya a l'email**
- Si no esteu registrats, **cal clicar a ALTA FAMÍLIES** (després cal esperar a resposta 24/48h)

### INTRODUIR FILLS I FILLES

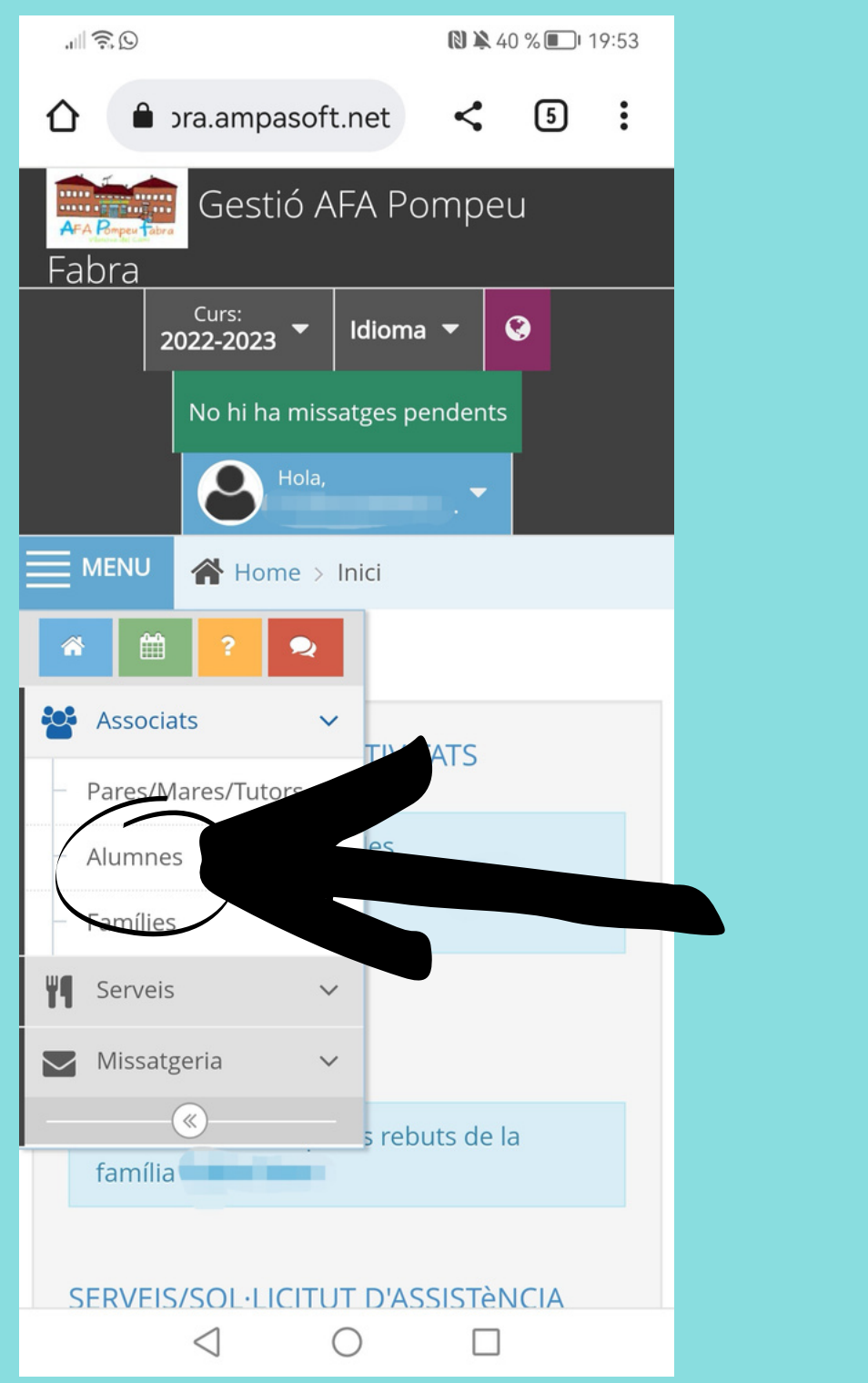

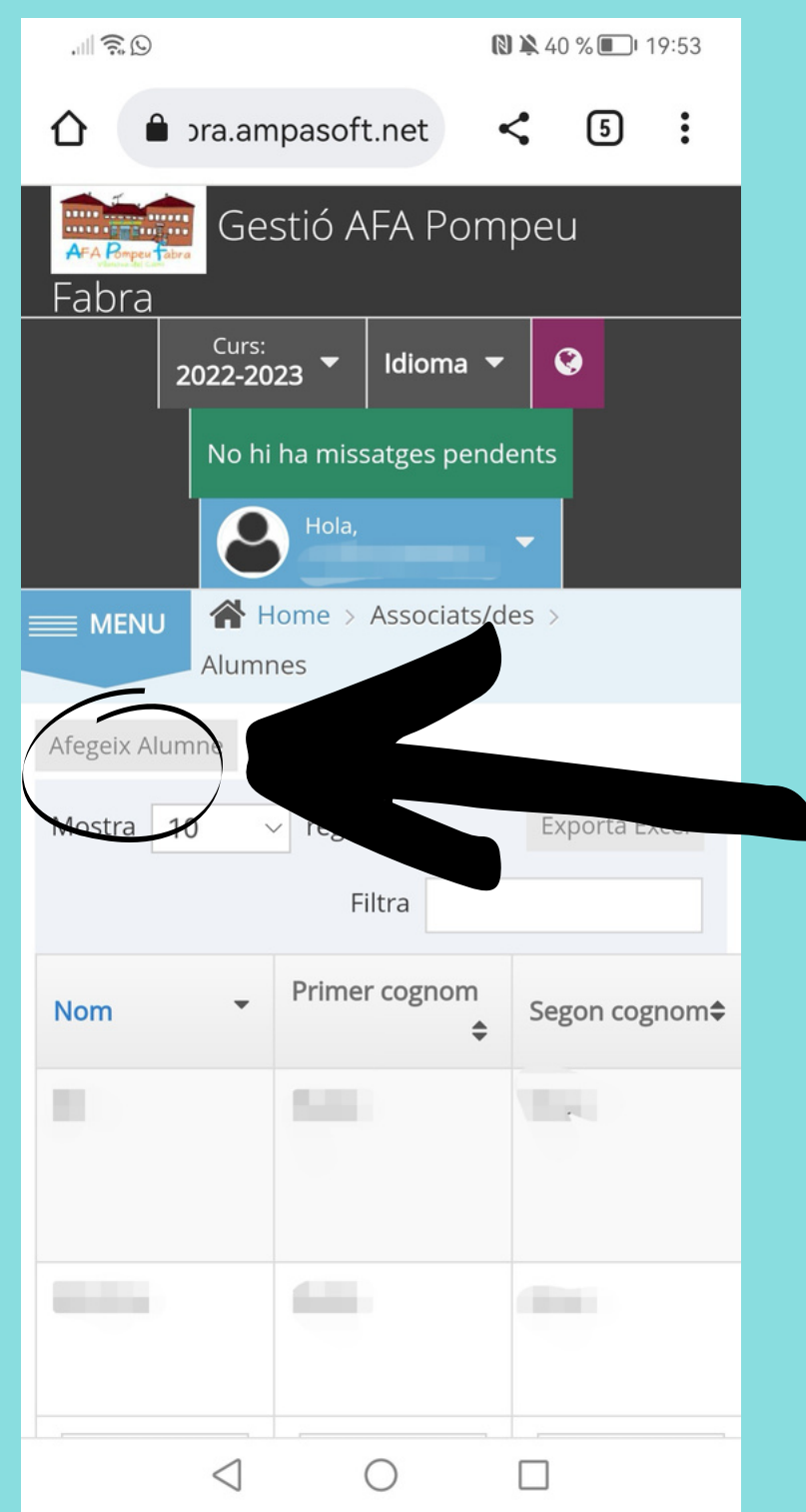

- Afegeix ALUMNE si no apareixen tots els fills/es.
- Omple les seves dades.

# INTRODUIR DADES BANCÀRIES

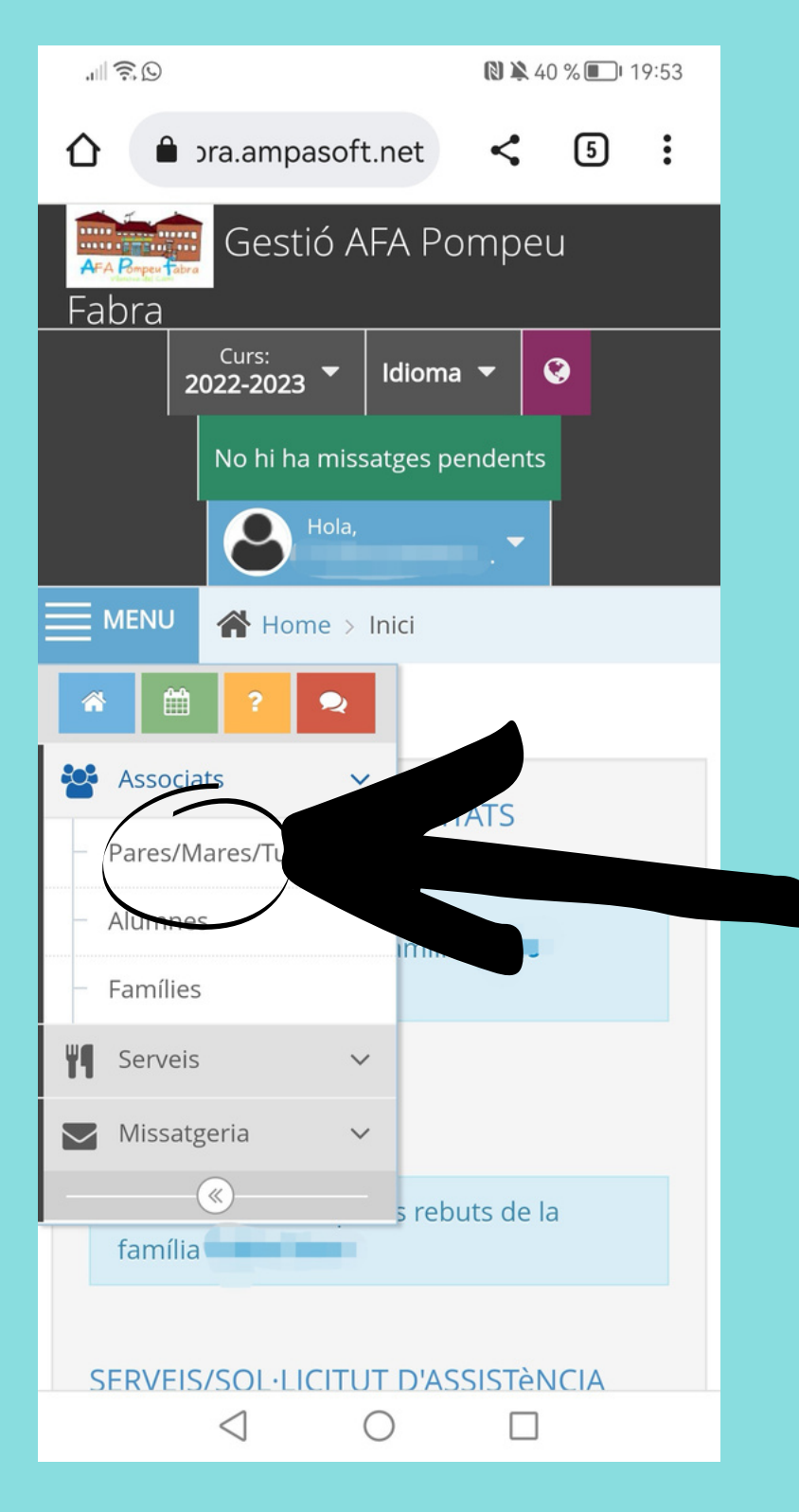

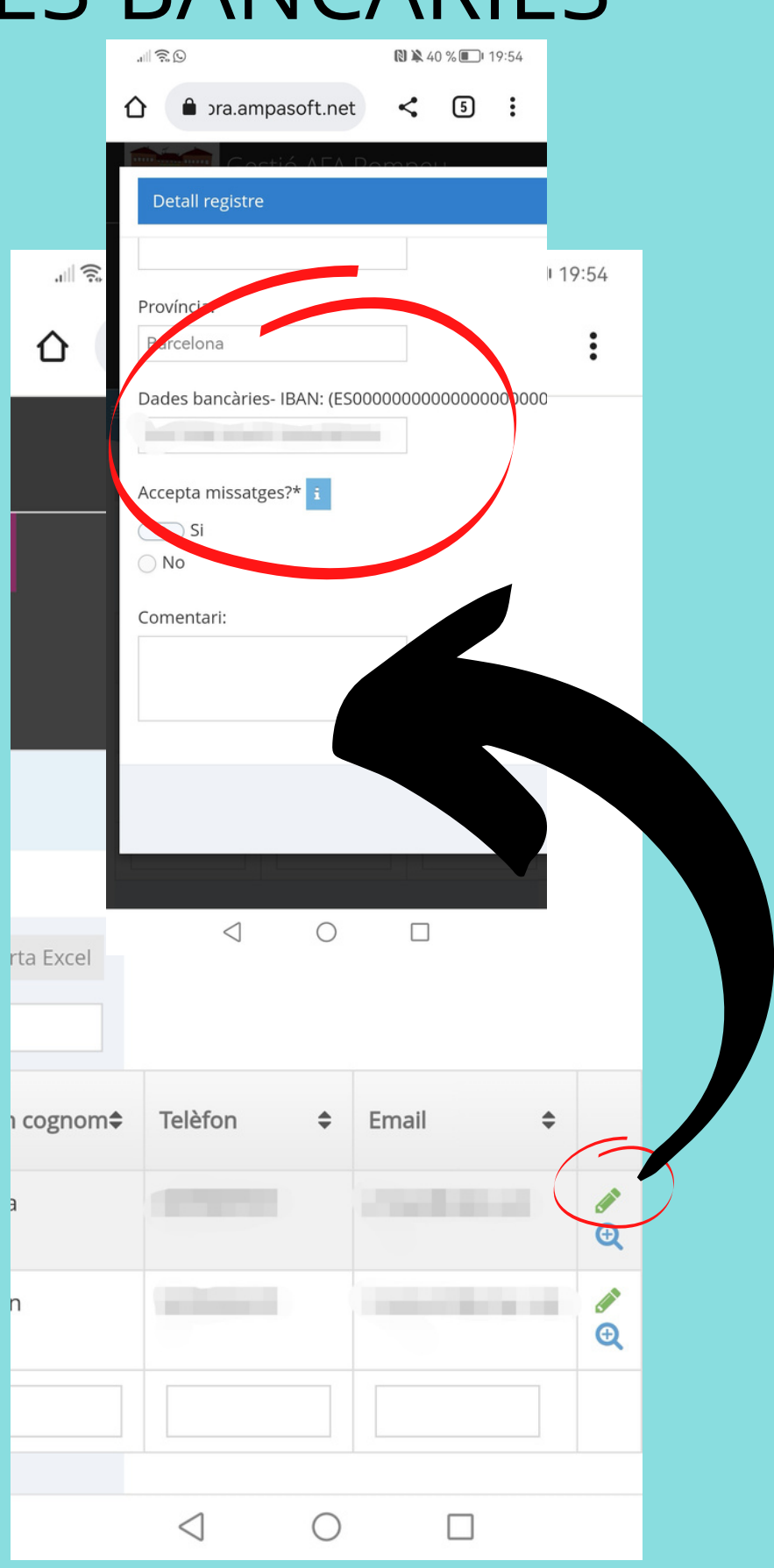

## INSCRIPCIÓ EXTRAESCOLARS O COMPRA DE ROBA ESCOLAR

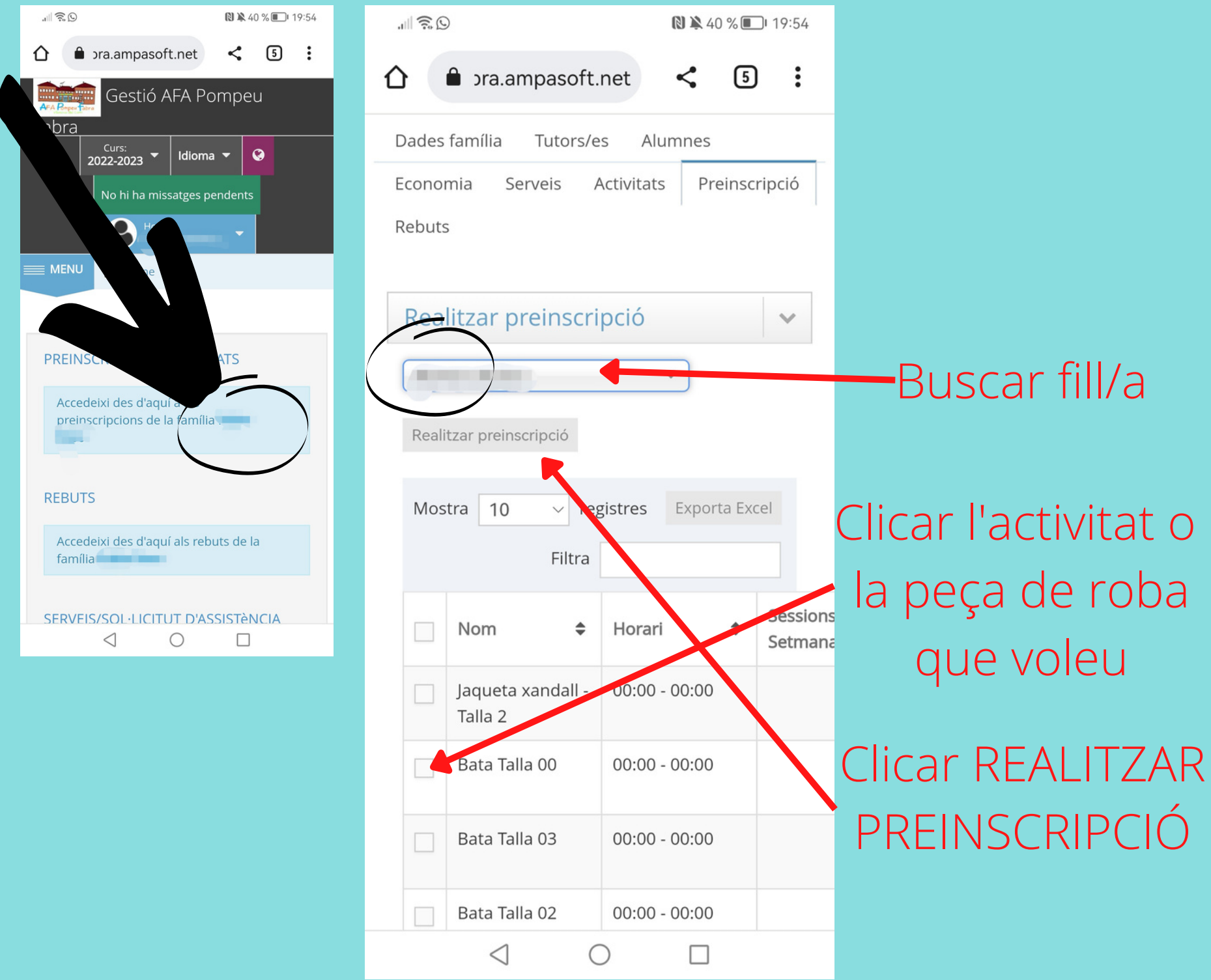

# INSCRIPCIÓ ACOLLIDA

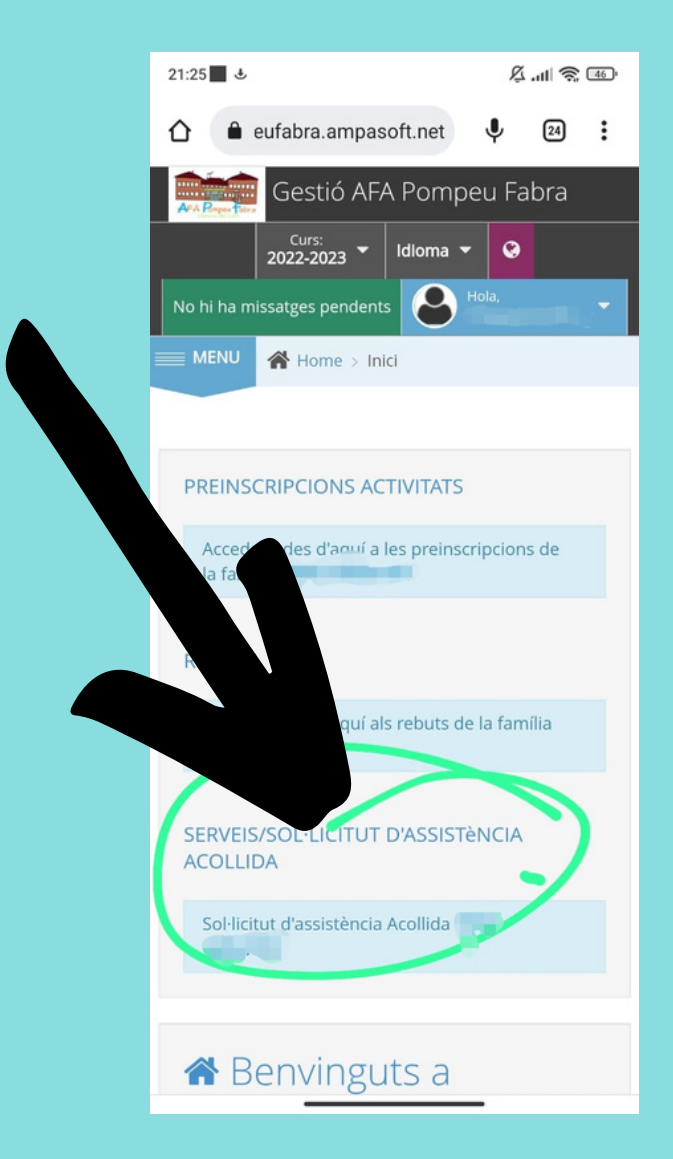

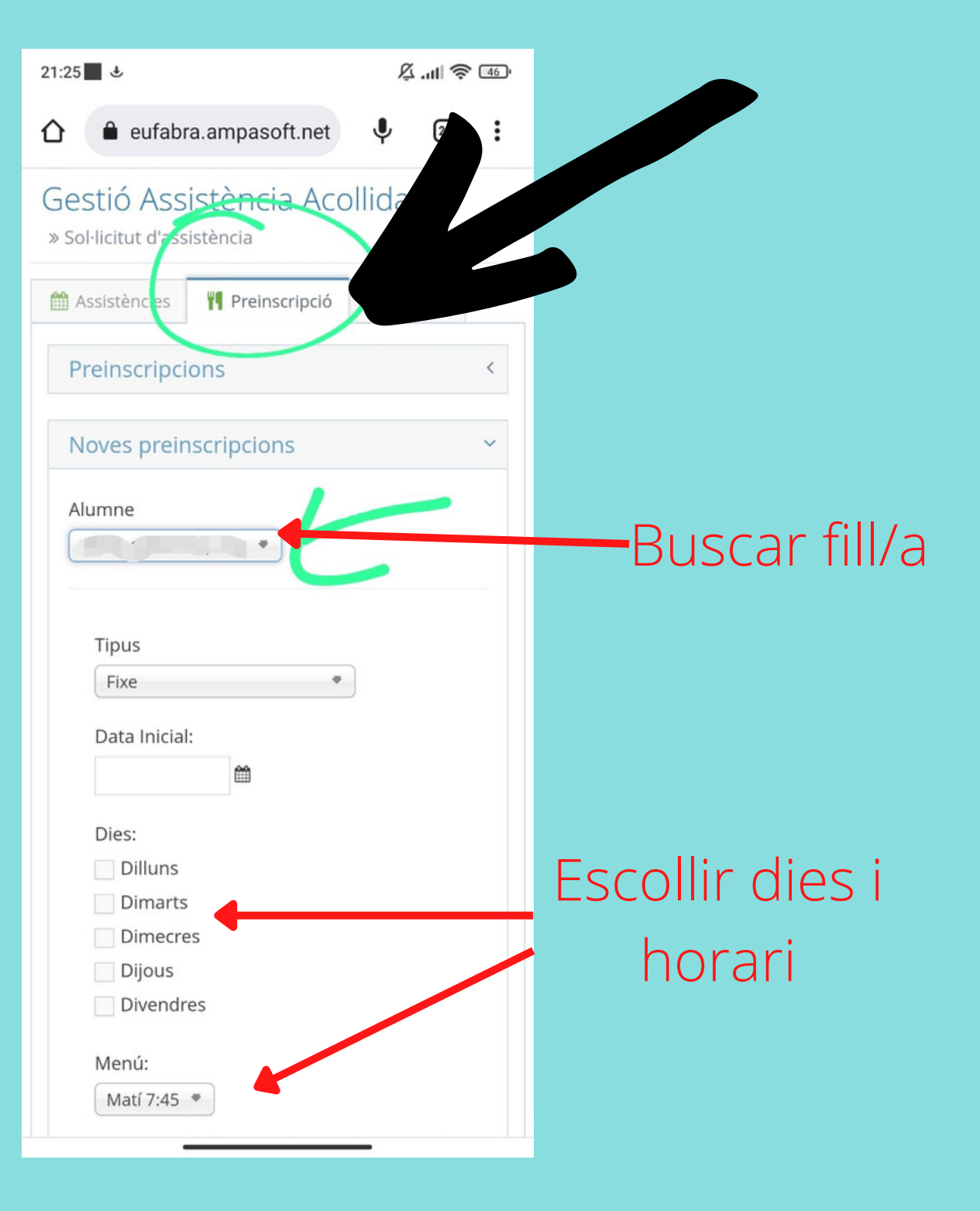

## Si voleu revisar la comanda feta o les extraescolars escollides:

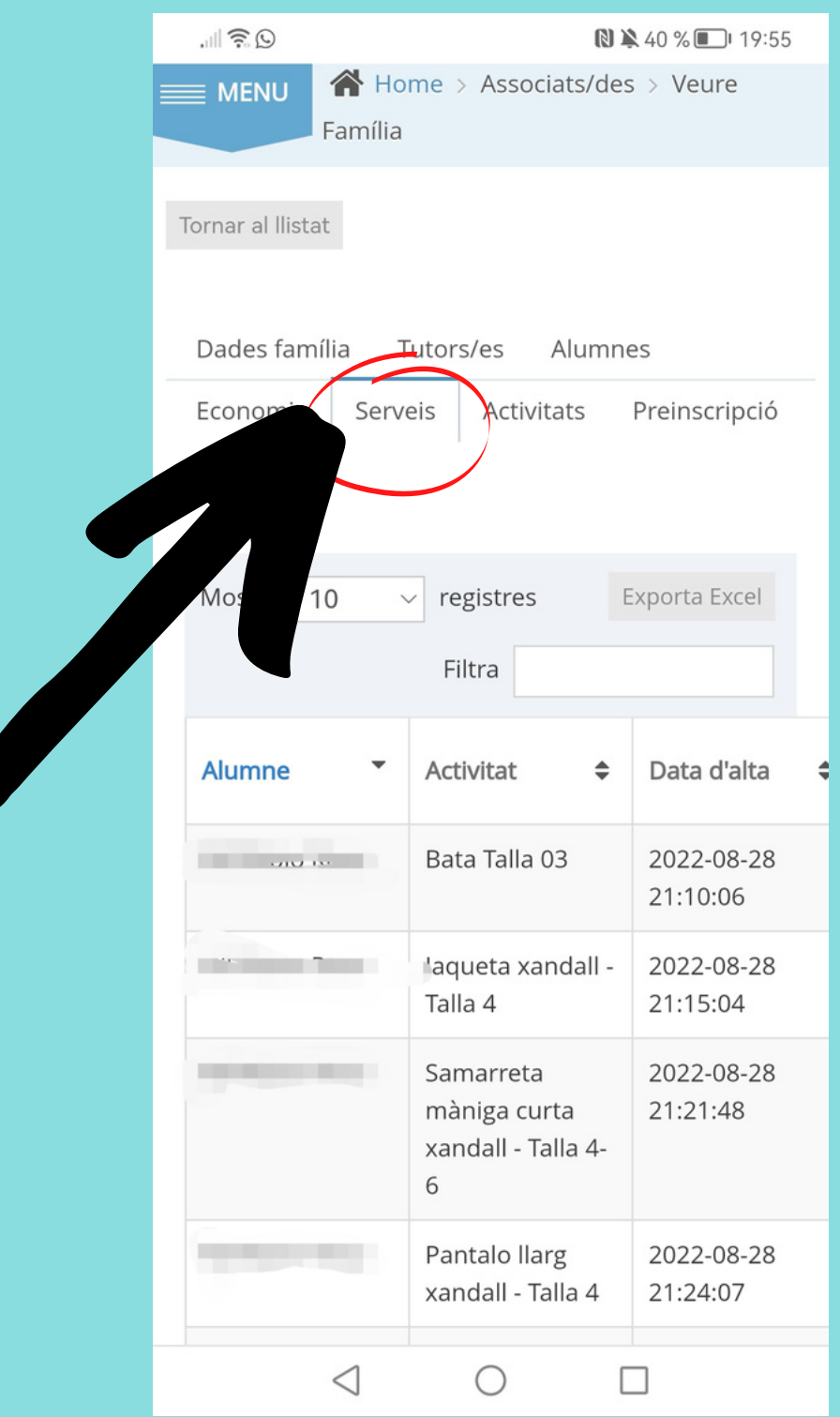